# **Relius Administration Version 2017.0 (and higher) Component**

For Public Consumption Last Updated: March 1, 2017 Relius Administration Technology

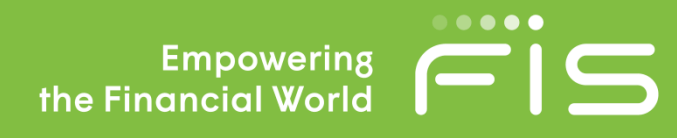

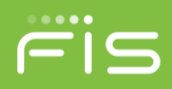

# <span id="page-1-0"></span>**Attention Technology Consultants!**

If you are unfamiliar with the end-user specific Relius implementation and environment (or if your systems have a relatively large or complex configuration such as WAN, Web, or VRU), please contact Relius Technology at (800) 326-7235, Option 3, before proceeding. Relius Technology can arrange a brief conference call to provide important details regarding each user's unique operational environment and details regarding the Relius installation and upgrade process. This will help ensure your deployment efforts are successful and efficient. We can also schedule priority telephone support during or after business hours to maximize the time you spend on any Relius project. It is important to note that failure to fully meet the prescribed hardware requirements, deployment methods, or closely follow the installation documents and upgrade steps could result in installation problems, unnecessary downtime, and possible end-user data loss.

# **Contents**

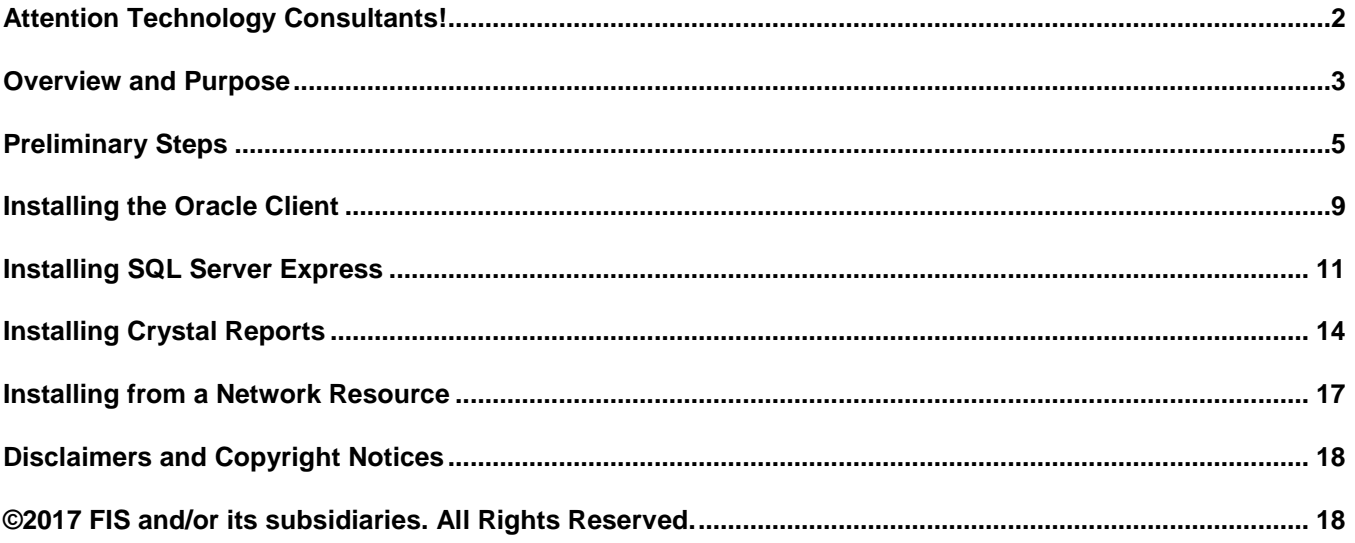

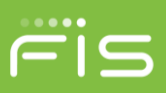

# <span id="page-2-0"></span>**Overview and Purpose**

Please read the entire document before beginning. **This document covers the installation of third-party components needed to run Relius Administration 2017.0.** If you are unclear about this installation, please contact Support at 1-800-326-7235, option 3.

#### Scope

The installation of Relius Administration 2017.0 is divided into three parts: database, component, and workstation installations. This document covers the component installation. Both upgrades and new installations must follow the procedures detailed herein for a successful implementation of Relius Administration 2017.0.

The component installation is available as an ISO that is downloaded and then used in one of three ways:

- Extract: Using a compression utility, such as WinZip or 7Zip, extract the ISO to a folder at the **root** of a local drive (e.g., C:\RA2017Comp).
- Burn: Using your DVD creation software, create a physical DVD.
- Mount: In later versions of Windows, you can right-click the ISO file and choose "Mount" where the ISO will become a simulated DVD drive.

This DVD must be installed **before** Relius Administration 2017.0. **Do not install this DVD until you have downloaded RA 2017.0 and are ready to install it.** This DVD supersedes previous Component installations. Once the components are in place, the RA 2017.0 workstation (or Web/VRU) installation can then be run. Previous versions of Relius Adminstration will not work once this Component installation has successfully completed.

The Component installation must be run on Relius Administration workstations (including Terminal Servers and Agent Machines), Web Servers, and Voice Response Units, where applicable. It will not run on your database server.

### System Requirements

The Component DVD will not install to systems that do not meet the minimum requirements, detailed on our web site [\(http://www.relius.net/support/Technology.aspx\)](http://www.relius.net/support/Technology.aspx). Systems that fall between the minimum and recommended standards will receive a warning message, stating that clients should consider upgrading or replacing their systems soon. Units that meet or exceed the recommended standards will not receive any notices.

#### Process

The installation of Relius Administration 2017.0 involves the following basic procedures:

- **Read and understand this document and the accompanying Relius Administration 2017.0 Update document.**
- Ensure your database has been properly exported and backed up. Standalone systems must have their Personal Oracle database setup and running at version 11g prior to installing the Component DVD.
- Install Personal Oracle 11g (for standalone systems). Existing standalone systems running Relius Administration will not need to install Oracle, as the correct version of Personal Oracle is already present and

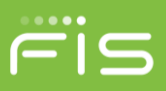

configured. New standalone systems that do not yet have Personal Oracle installed before the Component DVD will be configured for a networked database. Recovering from this scenario is time-consuming and usually requires the assistance of Relius Technology Support.

- **•** Install the Relius Administration Component DVD. (This installation.)
- Install Relius Administration 2017.0, running update scripts against database if necessary.
- Set up additional workstations (if necessary).

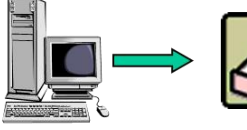

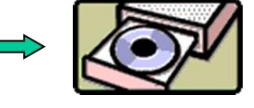

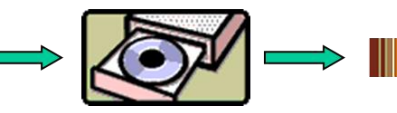

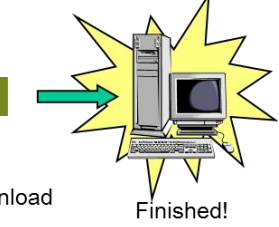

**Computer Prior** To Installation

(If standalone) Personal Oracle 11g DVD

Relius Admin Component Installation DVD

Relius Admin Download Installation

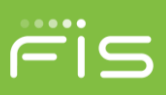

# <span id="page-4-0"></span>**Preliminary Steps**

In most cases where an update of an existing Relius Administration workstation is performed and Windows Update is regularly run, many of these components will already be properly installed and not updated by this process.

Pre-installation Notes:

- The installation process takes approximately 1 hour to complete, depending on the number of components being installed and the speed of your workstation. For example, if the Oracle client is already installed on a workstation where Microsoft.NET is up-to-date, the Oracle client and .NET installations will be skipped, saving a considerable amount of time.
- Many support files will be installed to the "System" directory, normally C:\Windows\System32 or C:\Windows\SysWOW64.
- Removing or disabling your default C\$ share may cause the Oracle Client installation to fail. Temporarily restore the share before proceeding.
- Review the Relius Administration 2017.0 system requirements located on our web site (http://www.relius.net/support/Technology.aspx). Do not proceed with the update if your environment does not meet the minimum system requirements.
- Any components that are already installed and properly configured on your system will be skipped during this procedure.
- The Windows Administrator (or a user with equivalent local Administrator rights) must run the installation.
- This installation assumes that it will be run from a local DVD drive. Before running the installation from a network resource, please read Appendix A.

Temporarily disable all virus protection. Some editions of Norton Internet Security have generated "False Positive" results when installing Relius Administration products. If you are running Norton Internet Security, it is imperative that you temporarily disable it while running Relius installations.

Standalone systems require the Personal Oracle 11g database be installed prior to the Component DVD. Failure to install Personal Oracle before the Components will result in the Oracle Client being installed. Systems using networked databases require the Oracle 11g Client, which will be installed and configured with this installation.

Close any open programs that may access your Relius Administration system.

Insert the Relius Administration Component DVD into your DVD-ROM drive. Click Start, then Run and type D:\Setup.exe in the command box (where D: is your DVD-ROM drive), then click OK.

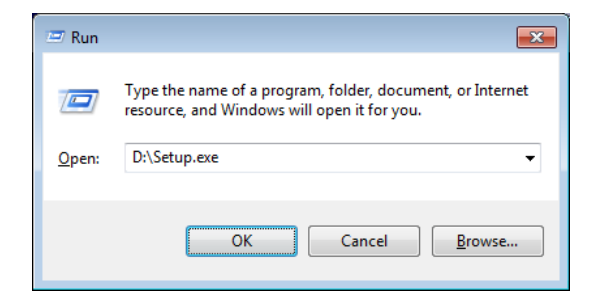

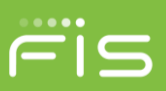

Next Microsoft .NET 4.6 SP2 will install if not already present.

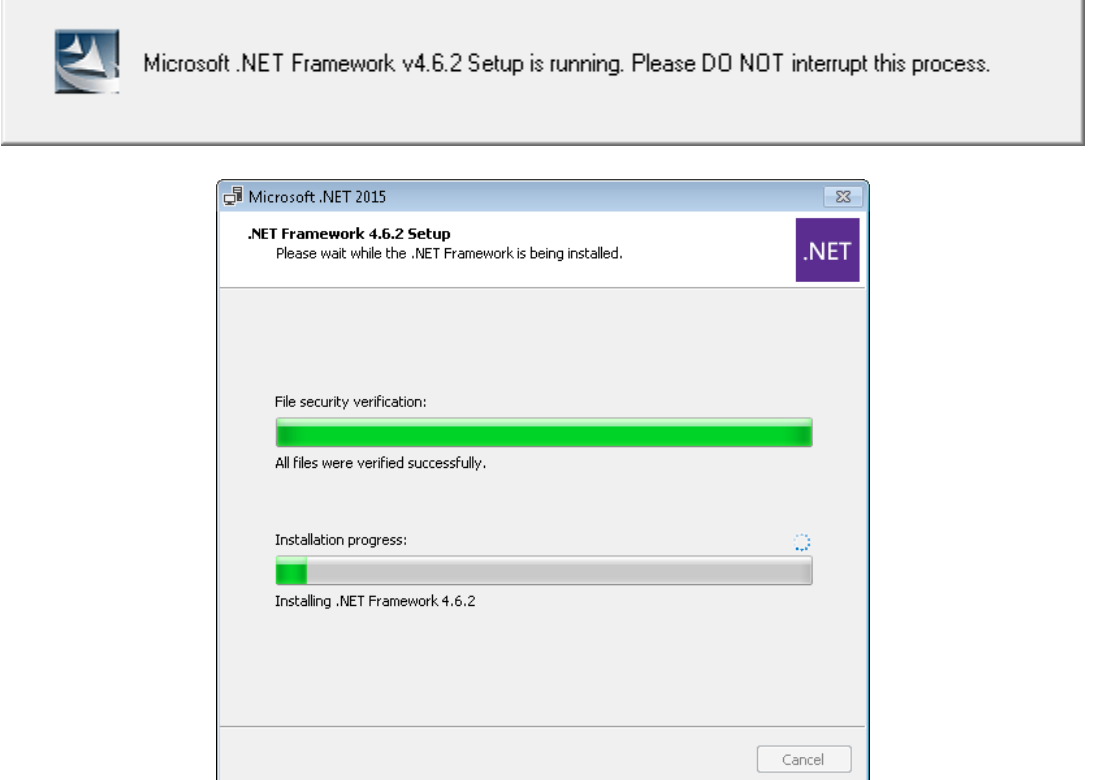

If your system does not meet the recommended hardware standards, you will receive a message encouraging you to upgrade or replace your equipment in the near future. Systems that fall short of the minimum hardware standards will not allow the installation to continue.

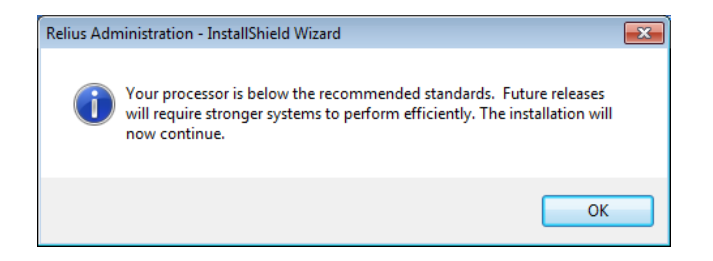

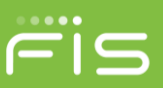

At the "Welcome" screen, click *Next*.

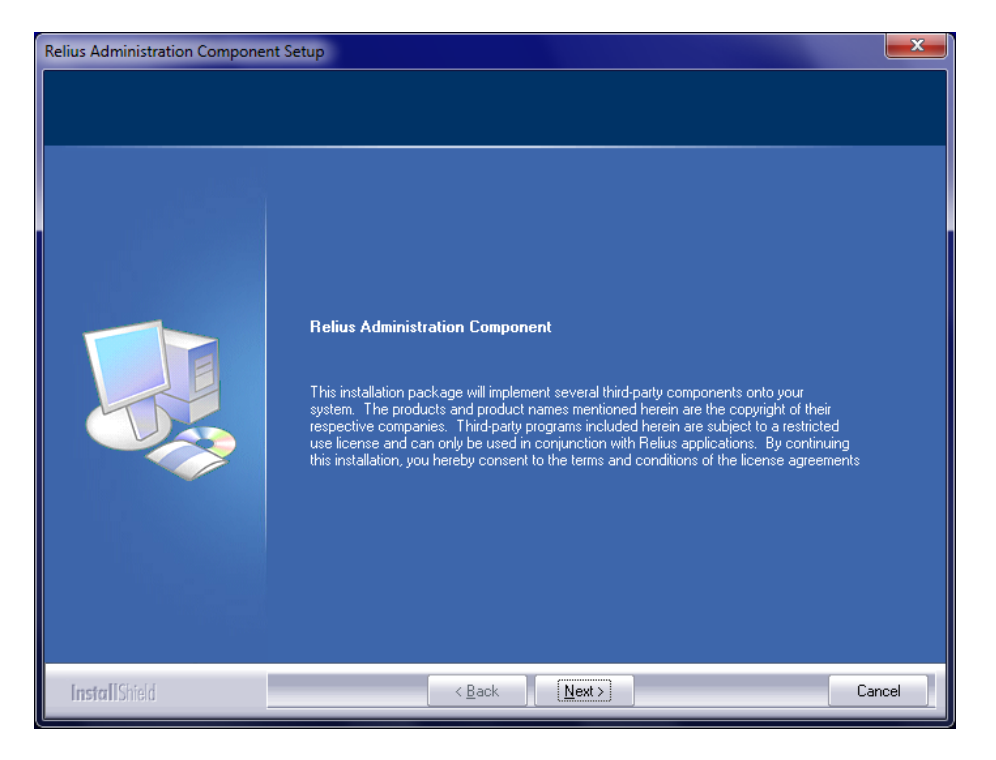

A preliminary set of files will be copied to your system.

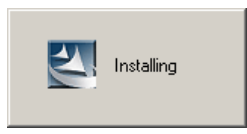

If IIS is present and if not already present, the URL Rewrite module (originally required with Relius Administration 22.0) will be installed.

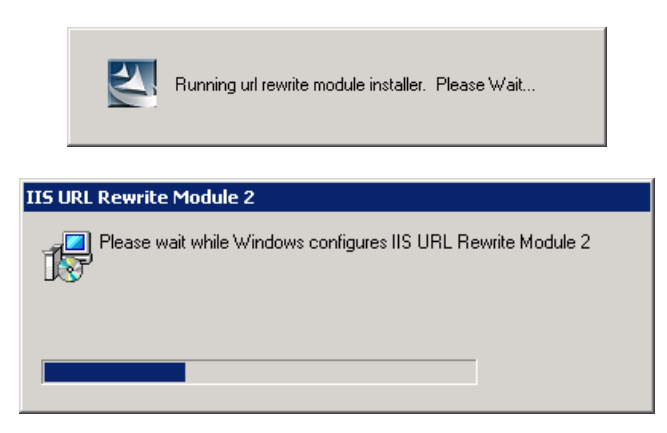

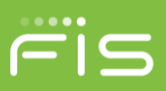

On some systems, the Microsoft Distributed Transaction Coordinator will be stopped and restarted during the Component Installation.

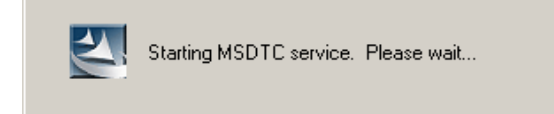

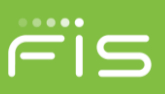

# <span id="page-8-0"></span>**Installing the Oracle Client**

Systems with Personal Oracle 11g installed will proceed with this Section. The Oracle 11g database engine will remain intact, but the Oracle 12 Client is required for new features being introduced in Relius Administration version 2017 and later.

The old Oracle 11 Client will be removed.

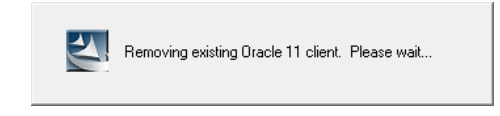

You will be prompted for the location of the Oracle Client. Only the local hard drives with enough space will be displayed. If only one drive with enough free space exists, this screen will not appear.

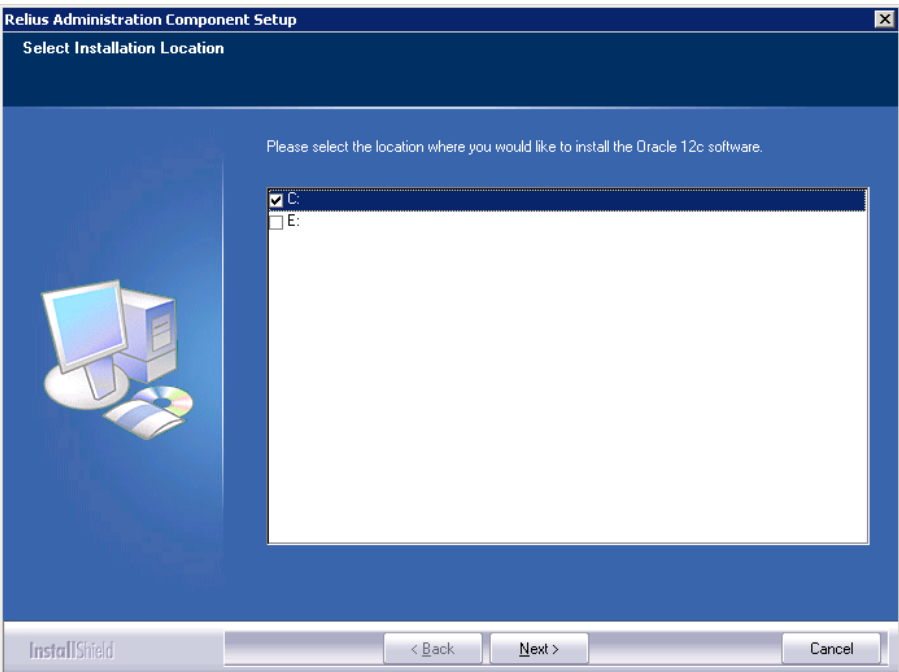

If running from a networked drive (see Appendix A), you may be prompted to launch the Oracle 11g Client Installation. Click *Run*.

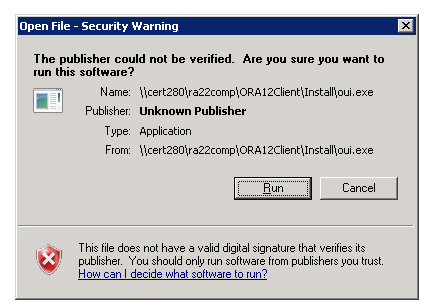

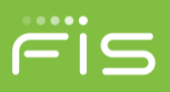

The Oracle Client will begin installing automatically. There is no indication when the installation is finished until the banner shown below disappears. On slower systems, this component may take up to 20 minutes. Do not interrupt the process.

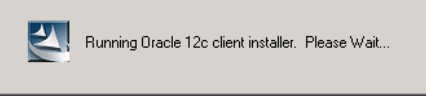

If prompted by a "Windows Security Alert," choose "Allow" or "Unblock." This screen may present itself in the background. Use the **<ALT> + <Tab>** key combination or click the flashing item on your taskbar to switch to this window.

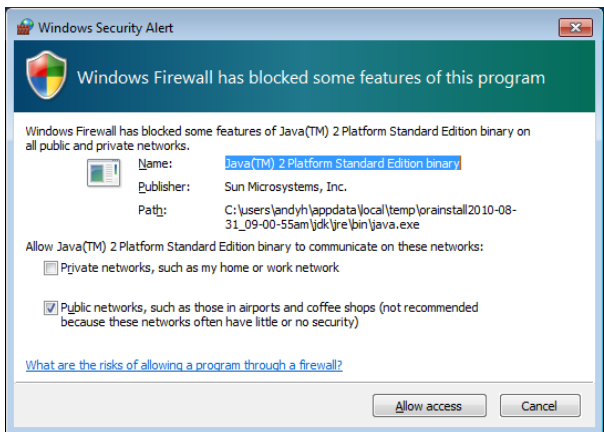

New installations will be prompted for the IP address of your Oracle Database Server. Enter the IP address (or server name if DNS/WINS is configured on your network) provided by your Oracle System Administrator or Network Administrator and click *Next*.

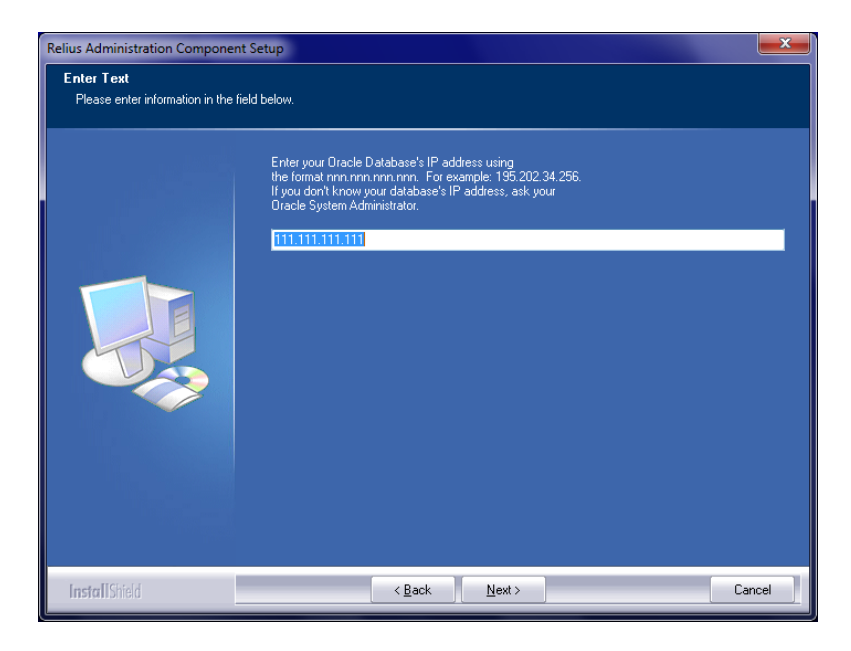

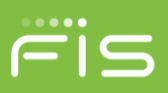

## <span id="page-10-0"></span>**Installing SQL Server Express**

Systems with earlier editions of SQL Server will not be uninstalled, in case clients use it for other purposes. This Section does not apply to Web or VRU servers.

You will be given the option to install or skip Microsoft SQL Server Express 2008 R2 SP1 on systems where it is not already installed. This database program is used for importing and exporting of plan-specific data within Relius Administration. It is not necessary for all computers, but any systems that do not have it will not be able to import or export plan data.

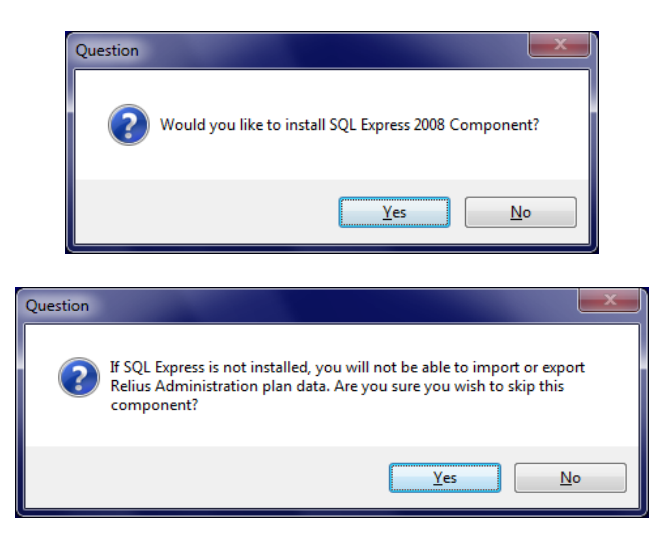

If you chose to install SQL Express, you will be prompted for the location if more than one local drive with enough space exists.

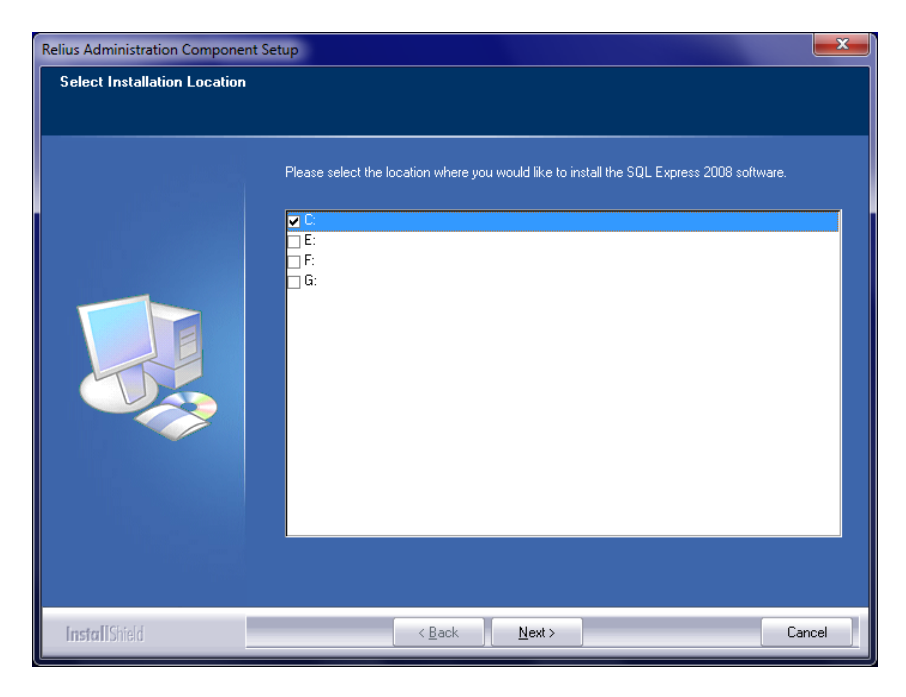

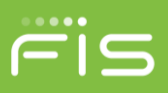

Microsoft SQL Express will then extract and install. During this process, several screens will appear and vanish, a sampling of which are shown below. This is expected. Do not interrupt the process, as it may take several minutes to complete.

Microsoft SQL Express 2008 Setup is running. This will take several minutes. Please DO NOT interrupt this process. × **Extracting Files Extracting File:** pcusource\1033\_enu\_lp\x86\setup\sqlsupport c:\067eb8927c114cc69203842c3490e0 To Directory: والمرادر  $\mathbf{x}$ 20 c:\067eb8927c114cc69203842c3490e0\setup.exe Microsoft (R) SQL Server 2008 R2 Setup 10.50.2500.00<br>Copyright (c) Microsoft Corporation. All rights reserved. E Microsoft (R) .NET Framework CasPol 2.0.50727.4927<br>Copyright (c) Microsoft Corporation. All rights reserved. **Success** SQL Server 2008 R2

Please wait while SQL Server 2008 R2 Setup processes the current operation.

# Relius Administration 2017.0 Component

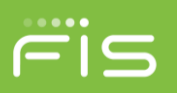

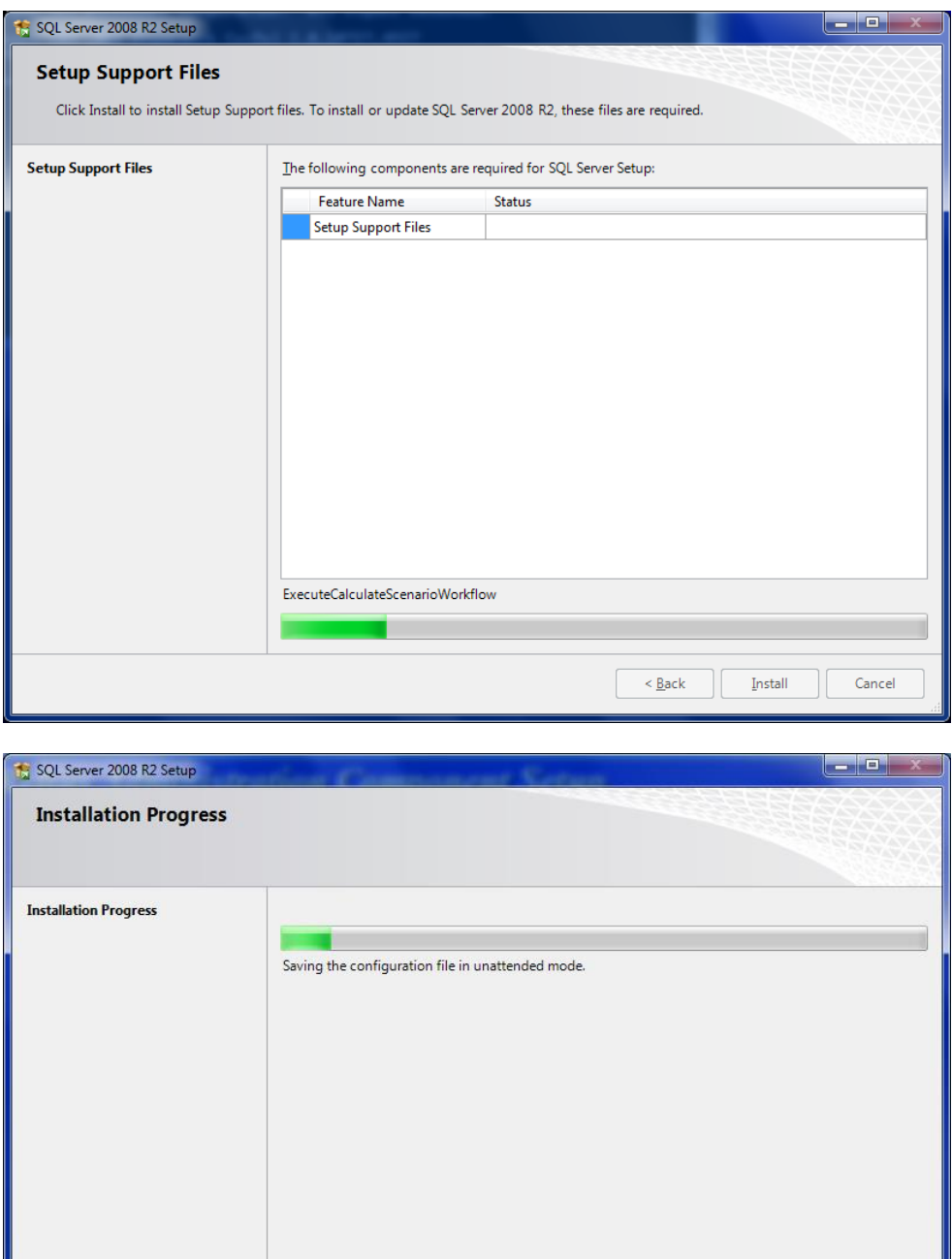

Relius Administration Support 800-326-7235 <http://relius.net/support/>

13

 $\mathbb{I}$ 

 $Help$ 

 $N$ ext >  $\Big|\Big|$  Cancel

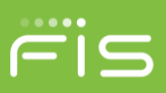

# <span id="page-13-0"></span>**Installing Crystal Reports**

The Crystal Report Writer and Crystal Runtime Engine for .Net will be the final components installed. If your system has an earlier version of Crystal Reports (such as version 2008 supplied by SunGard Relius for use with earlier versions of Relius Administration), those versions will remain intact and will function without error despite the presence of version 2013. The Crystal Reports installation does not apply to Web or VRU servers.

You will be prompted for the location of Crystal Reports 2013 if more than one local drive with enough space is on your system.

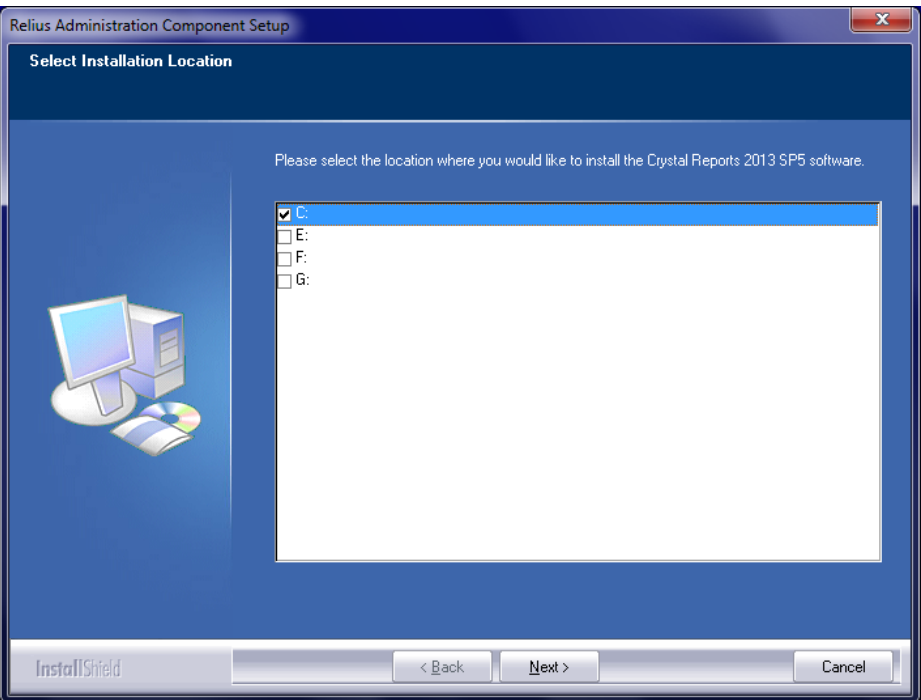

**Installing Crystal Reports may take as long as 45 to 60 minutes. Do not interrupt the process.** There will be no indication that the installation is running except the small banner shown below.

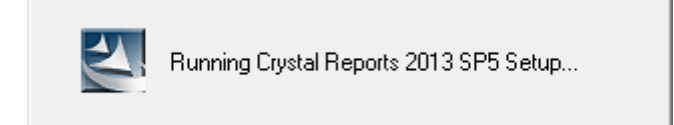

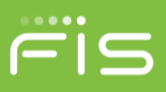

The Crystal Runtime Engine will now install. The status screen can sometimes appear in the background. Click the flashing item on your taskbar or use the **<ALT> + <Tab>** key combination to switch to that window.

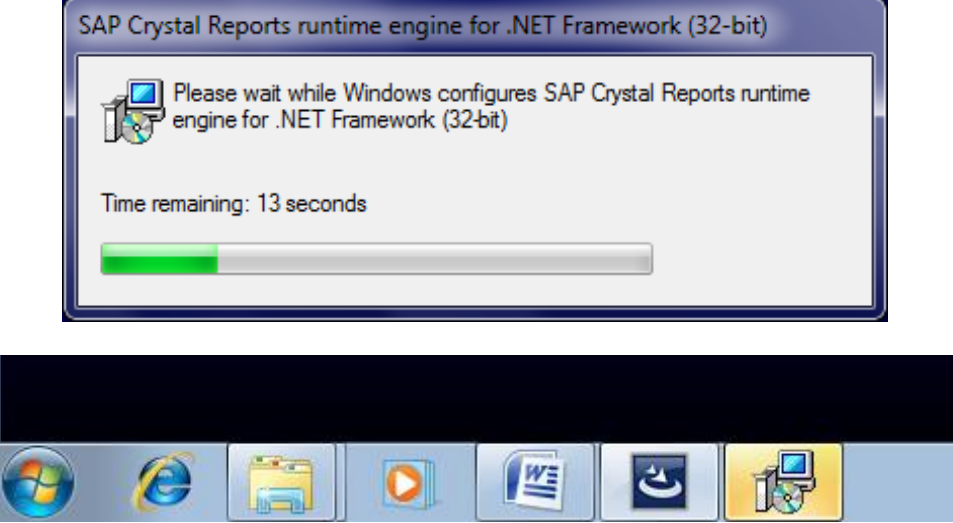

When the installation has finished, a final check will be completed to ensure all components are properly installed and configured. When that has returned successfully, you will see the screen below.

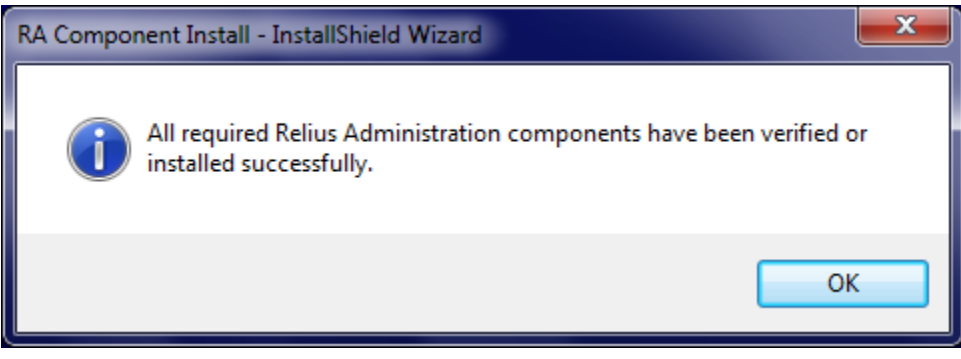

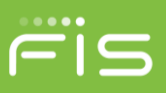

If prompted to restart, be sure **"Yes, I want to restart my computer now"** is selected, and click *Finish*. Leave the Component DVD in the drive until after you have completely restarted the computer and logged back on. This is to ensure any components that required a restart have finished installing and configuring.

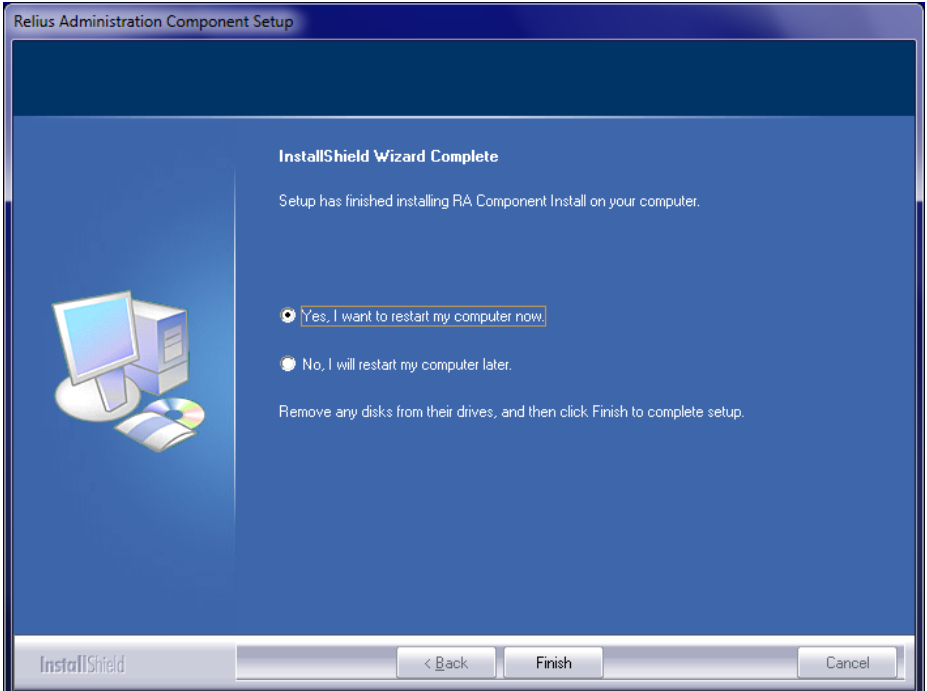

Repeat the process of installing the Relius Components on each workstation.

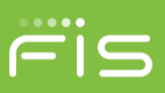

## <span id="page-16-0"></span>**Installing from a Network Resource**

The Relius Administration Component DVD can be installed from a network resource. Due to the size of the component installation, and the possible lack of DVD drives on existing systems, SunGard Relius recognizes the need to install from a shared network drive. However, the following steps must be taken to ensure a smooth installation.

- Copy the entire DVD to a separate folder on your file server (e.g., RA2017Comp).
- On the file server, create a share and allow the necessary users to access the folder and all its files. Rights to "Write" and "Full Control" are not necessary.
- From the workstation within Windows Explorer, click *Tools | Map Network Drive*. Enter the information accordingly. Be sure the user has the ability to reconnect whenever logging back on. This share **must** be map-rooted (setup.exe at the "root" of the network drive letter), or the installation will fail.

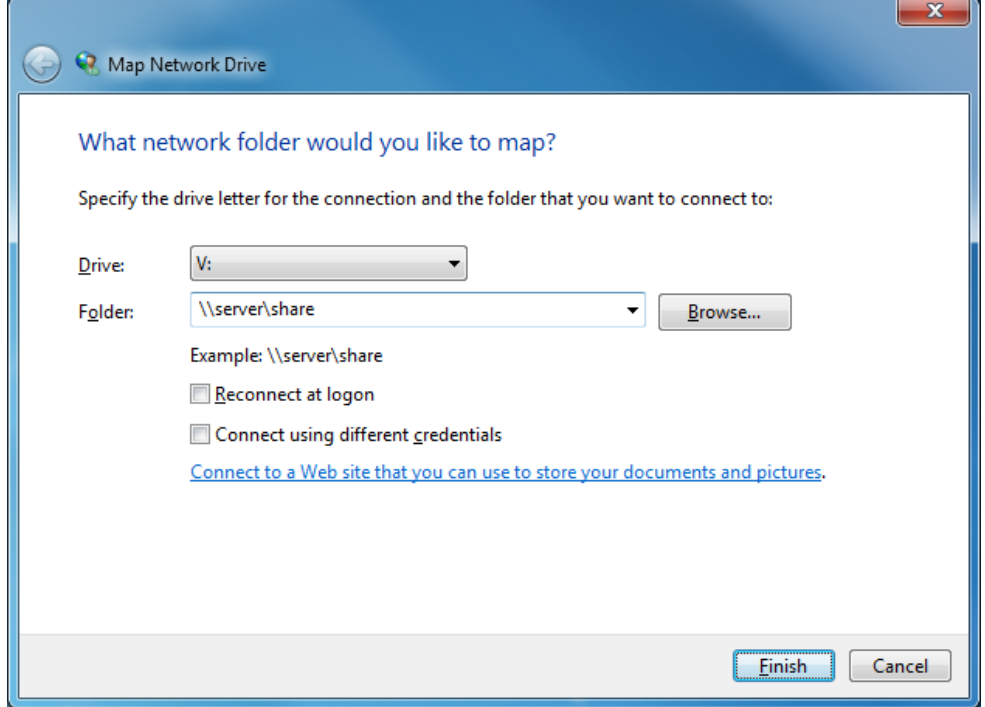

- Run the installation from the newly mapped drive as if it were a DVD drive.
- When the installation is complete and all necessary components are installed, the mapped drive can be disconnected.

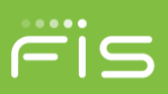

# <span id="page-17-0"></span>**Disclaimers and Copyright Notices**

Copyright ©2001-2017 SunGard. All rights reserved.

This document and the software it describes may not be reproduced, in whole or in part, in any form whatsoever without the written permission of SunGard Inc. All other products and product names mentioned herein are the copyright of their respective company(ies).

This document is provided "as is" without warranty of any kind, either expressed or implied, including, but not limited to, the implied warranties of merchantability, fitness for a particular purpose, or non-infringement.

This document could include technical inaccuracies or typographical errors. Changes are periodically added to the information herein. These changes will be incorporated in new editions of the document. SunGard may make improvements and/or changes in the product(s) and/or the Program(s) described in this document at any time.

Any third-party programs included herein are subject to a restricted use license and can only be used in conjunction with this application.